Subject: C&C\_Grassland Posted by [futura83](http://renegadeforums.com/index.php?t=usrinfo&id=21327) on Mon, 28 Aug 2006 14:47:40 GMT [View Forum Message](http://renegadeforums.com/index.php?t=rview&th=21055&goto=215720#msg_215720) <> [Reply to Message](http://renegadeforums.com/index.php?t=post&reply_to=215720)

i'm creating a map called C&C\_Grassland,, it's a map with bigger room for battles than the usual westwood maps.

i havnt finished the terrain yet, but i have made the terrain, and textured it, for the GDI base.

what do you think?

btw, the ref, wf, and barracks(and the nod equivilants) are the only buildings.

Subject: Re: C&C\_Grassland Posted by [escelade3](http://renegadeforums.com/index.php?t=usrinfo&id=4891) on Mon, 28 Aug 2006 15:37:31 GMT [View Forum Message](http://renegadeforums.com/index.php?t=rview&th=21055&goto=215725#msg_215725) <> [Reply to Message](http://renegadeforums.com/index.php?t=post&reply_to=215725)

That doesn't give me a good view of what the map is going to look like.

Subject: Re: C&C\_Grassland Posted by [LR01](http://renegadeforums.com/index.php?t=usrinfo&id=20921) on Mon, 28 Aug 2006 15:53:48 GMT [View Forum Message](http://renegadeforums.com/index.php?t=rview&th=21055&goto=215731#msg_215731) <> [Reply to Message](http://renegadeforums.com/index.php?t=post&reply_to=215731)

uhm... this needs work, I don't like the uvw mapping.

(when you make maps big, mind the 300M limit)

Subject: Re: C&C\_Grassland Posted by [futura83](http://renegadeforums.com/index.php?t=usrinfo&id=21327) on Mon, 28 Aug 2006 16:06:11 GMT [View Forum Message](http://renegadeforums.com/index.php?t=rview&th=21055&goto=215734#msg_215734) <> [Reply to Message](http://renegadeforums.com/index.php?t=post&reply_to=215734)

whats wrong with the UVW mapping?

and how can i improve?

NOD's base is a bit smaller than GDI's:

The cliffs, what numbers do you use?

Subject: Re: C&C\_Grassland Posted by [futura83](http://renegadeforums.com/index.php?t=usrinfo&id=21327) on Mon, 28 Aug 2006 16:11:47 GMT [View Forum Message](http://renegadeforums.com/index.php?t=rview&th=21055&goto=215739#msg_215739) <> [Reply to Message](http://renegadeforums.com/index.php?t=post&reply_to=215739)

5 width, 5 length

Subject: Re: C&C\_Grassland Posted by [LR01](http://renegadeforums.com/index.php?t=usrinfo&id=20921) on Mon, 28 Aug 2006 16:35:02 GMT [View Forum Message](http://renegadeforums.com/index.php?t=rview&th=21055&goto=215753#msg_215753) <> [Reply to Message](http://renegadeforums.com/index.php?t=post&reply_to=215753)

desing looks nice I think, I only think it looks fake now, but you probly already wanted to make some background terrain, cuz that makes a big different

(did you use plane or box by the uvw?)

Subject: Re: C&C\_Grassland Posted by [futura83](http://renegadeforums.com/index.php?t=usrinfo&id=21327) on Mon, 28 Aug 2006 16:38:12 GMT [View Forum Message](http://renegadeforums.com/index.php?t=rview&th=21055&goto=215755#msg_215755) <> [Reply to Message](http://renegadeforums.com/index.php?t=post&reply_to=215755)

you mostly wont be able to see past the mountains.

NOD's base dosnt have all mountains surrondind it; on one side, it leads to the sea, sorat like in under

i am yet to do the field, but will get round to it.

i will hope to have a beta out tommorrow.

Subject: Re: C&C\_Grassland Posted by [LR01](http://renegadeforums.com/index.php?t=usrinfo&id=20921) on Mon, 28 Aug 2006 16:39:04 GMT [View Forum Message](http://renegadeforums.com/index.php?t=rview&th=21055&goto=215756#msg_215756) <> [Reply to Message](http://renegadeforums.com/index.php?t=post&reply_to=215756)

I would love to test maps

ill put the beta on my site as soon as it's done

Subject: Re: C&C\_Grassland Posted by [Kamuix](http://renegadeforums.com/index.php?t=usrinfo&id=19546) on Mon, 28 Aug 2006 17:15:03 GMT [View Forum Message](http://renegadeforums.com/index.php?t=rview&th=21055&goto=215766#msg_215766) <> [Reply to Message](http://renegadeforums.com/index.php?t=post&reply_to=215766)

And all the time i've had to Gmax/Renx, i never figured out how to Alpha texture or whatever you call it.

Subject: Re: C&C\_Grassland Posted by [jnz](http://renegadeforums.com/index.php?t=usrinfo&id=21311) on Mon, 28 Aug 2006 18:58:47 GMT [View Forum Message](http://renegadeforums.com/index.php?t=rview&th=21055&goto=215789#msg_215789) <> [Reply to Message](http://renegadeforums.com/index.php?t=post&reply_to=215789)

andy, make sure you dont slide everywhere this time. like on that deathmatch you created.

Subject: Re: C&C\_Grassland Posted by [futura83](http://renegadeforums.com/index.php?t=usrinfo&id=21327) on Mon, 28 Aug 2006 19:55:33 GMT [View Forum Message](http://renegadeforums.com/index.php?t=rview&th=21055&goto=215803#msg_215803) <> [Reply to Message](http://renegadeforums.com/index.php?t=post&reply_to=215803)

well, the terrain part of the map is done - all i have to do now is the leveledit part.

i'll do that tommorrow

Subject: Re: C&C\_Grassland Posted by [Ma1kel](http://renegadeforums.com/index.php?t=usrinfo&id=19783) on Mon, 28 Aug 2006 20:30:44 GMT [View Forum Message](http://renegadeforums.com/index.php?t=rview&th=21055&goto=215815#msg_215815) <> [Reply to Message](http://renegadeforums.com/index.php?t=post&reply_to=215815)

I advise you remove the Refinerys and add Silos instead, your Nod Refinery is in the middle of the base, making depending of your map layout, B2B very easy.

Subject: Re: C&C\_Grassland Posted by [futura83](http://renegadeforums.com/index.php?t=usrinfo&id=21327) on Mon, 28 Aug 2006 20:36:07 GMT [View Forum Message](http://renegadeforums.com/index.php?t=rview&th=21055&goto=215816#msg_215816) <> [Reply to Message](http://renegadeforums.com/index.php?t=post&reply_to=215816)

will do.

btw, does the silo controller need an extra script to it or will it automatically bring in creds?

I'm not sure, but the RenHelp website has a tutorial about this.

Subject: Re: C&C\_Grassland Posted by [futura83](http://renegadeforums.com/index.php?t=usrinfo&id=21327) on Mon, 28 Aug 2006 20:50:43 GMT [View Forum Message](http://renegadeforums.com/index.php?t=rview&th=21055&goto=215822#msg_215822) <> [Reply to Message](http://renegadeforums.com/index.php?t=post&reply_to=215822)

never mind; ive just rearranged the bases so that the you cant B2B the refinery. unfortunately, this has made them further away from the tiberium.

Subject: Re: C&C\_Grassland Posted by [futura83](http://renegadeforums.com/index.php?t=usrinfo&id=21327) on Mon, 28 Aug 2006 21:01:05 GMT [View Forum Message](http://renegadeforums.com/index.php?t=rview&th=21055&goto=215824#msg_215824) <> [Reply to Message](http://renegadeforums.com/index.php?t=post&reply_to=215824)

bloody great(!) now it dosnt load up in commando edit. i have no idea what is wrong with it.

here is the .gmax file: http://futuramaparty.com/CnC\_Grassland.gmax

btw, here is what shows up at the log thing:

ssland\tiles\building aggregates - multiplay\mp - gdi refinery\E\_FLARE5.W3D Attempting to load: C:\Program Files\RenegadePublicTools\LevelEdit\C&C\_Grassland\tiles\building aggregates multiplay\E\_FLARE5.W3D Attempting to load: C:\Program Files\RenegadePublicTools\LevelEdit\C&C\_Grassland\tiles\building aggregates - multiplay\mp gdi refinery\E\_19\_REFSPRK1.W3D Attempting to load: C:\Program Files\RenegadePublicTools\LevelEdit\C&C\_Grassland\tiles\building aggregates multiplay\E\_19\_REFSPRK1.W3D Unable to split node! objcount =  $5. (298.66.258.80.1.57)$ Unable to split node! objcount = 4.  $(286.42, 257.61, 1.15)$ Unable to split node! objcount =  $5. (298.66.258.80.1.57)$ Unable to split node! objcount = 4.  $(286.42, 257.61, 1.15)$ Attempting to load: C:\Program Files\RenegadePublicTools\LevelEdit\C&C\_Grassland\terrain\building interior tiles\_multiplay\mp nod refinery\mnref\_int\_n+\0.tga Attempting to load: C:\Program Files\RenegadePublicTools\LevelEdit\C&C\_Grassland\terrain\building interior tiles\_multiplay\mp nod refinery\0.tga Attempting to load: C:\Program Files\RenegadePublicTools\LevelEdit\C&C\_Grassland\terrain\building interior tiles\_multiplay\mp nod refinery\mnref\_int\_n+\1.tga

Attempting to load: C:\Program Files\RenegadePublicTools\LevelEdit\C&C\_Grassland\terrain\building interior tiles\_multiplay\mp nod refinery\1.tga Attempting to load: C:\Program Files\RenegadePublicTools\LevelEdit\C&C\_Grassland\terrain\building interior tiles\_multiplay\mp nod refinery\ref\_wall.tga Attempting to load: C:\Program Files\RenegadePublicTools\LevelEdit\C&C\_Grassland\terrain\building interior tiles\_multiplay\ref\_wall.tga Attempting to load: C:\Program Files\RenegadePublicTools\LevelEdit\C&C\_Grassland\terrain\building interior tiles\_multiplay\mp nod refinery\mct\_nod.tga Attempting to load: C:\Program Files\RenegadePublicTools\LevelEdit\C&C\_Grassland\terrain\building interior tiles\_multiplay\mct\_nod.tga Attempting to load: C:\Program Files\RenegadePublicTools\LevelEdit\C&C\_Grassland\tiles\building aggregates - multiplay\mp nod refinery\nod\_lt.tga Attempting to load: C:\Program Files\RenegadePublicTools\LevelEdit\C&C\_Grassland\tiles\building aggregates multiplay\nod\_lt.tga Attempting to load: C:\Program Files\RenegadePublicTools\LevelEdit\C&C\_Grassland\tiles\building aggregates - multiplay\mp nod refinery\MNREF\_MCT.W3D Attempting to load: C:\Program Files\RenegadePublicTools\LevelEdit\C&C\_Grassland\tiles\building aggregates multiplay\MNREF\_MCT.W3D FAILED TO FIND ANIM IN AnimCollisionManagerClass::Internal Set Animation("MNREF\_MCT.MNREF\_MCT") Unable to split node! objcount =  $3. (576.21, 380.05, 1.55)$ Unable to split node! objcount =  $3. (299.76.258.65.3.03)$ Unable to split node! objcount = 4.  $(286.42.257.61.1.15)$ Unable to split node! objcount =  $3. (575.88, 378.75, 2.14)$ Unable to split node! objcount =  $5. (298.66, 258.80, 1.57)$ Unable to split node! objcount = 4.  $(286.42, 257.61, 1.15)$ Unable to find preset for placeholder MNREF\_AG\_3N. Attempting to load: C:\Program Files\RenegadePublicTools\LevelEdit\C&C\_Grassland\tiles\building aggregates - multiplay\mp nod refinery\pwr\_runninglight.tga Attempting to load: C:\Program Files\RenegadePublicTools\LevelEdit\C&C\_Grassland\tiles\building aggregates multiplay\pwr\_runninglight.tga Attempting to load: C:\Program Files\RenegadePublicTools\LevelEdit\C&C\_Grassland\tiles\building aggregates - multiplay\mp nod refinery\com-monitor01.tga Attempting to load: C:\Program Files\RenegadePublicTools\LevelEdit\C&C\_Grassland\tiles\building aggregates multiplay\com-monitor01.tga

Attempting to load: C:\Program Files\RenegadePublicTools\LevelEdit\C&C\_Grassland\terrain\building interior tiles\_multiplay\mp gdi weapons factory\mgwep\_int\_n02+\0.tga Attempting to load: C:\Program Files\RenegadePublicTools\LevelEdit\C&C\_Grassland\terrain\building interior tiles\_multiplay\mp gdi weapons factory\0.tga Attempting to load: C:\Program Files\RenegadePublicTools\LevelEdit\C&C\_Grassland\terrain\building interior tiles\_multiplay\mp gdi weapons factory\mgwep\_int\_n02+\1.tga Attempting to load: C:\Program Files\RenegadePublicTools\LevelEdit\C&C\_Grassland\terrain\building interior tiles\_multiplay\mp gdi weapons factory\1.tga Attempting to load: C:\Program Files\RenegadePublicTools\LevelEdit\C&C\_Grassland\terrain\building interior tiles\_multiplay\mp gdi weapons factory\hnd\_ceiling.tga Attempting to load: C:\Program Files\RenegadePublicTools\LevelEdit\C&C\_Grassland\terrain\building interior tiles\_multiplay\hnd\_ceiling.tga Attempting to load: C:\Program Files\RenegadePublicTools\LevelEdit\C&C\_Grassland\terrain\building interior tiles\_multiplay\mp gdi weapons factory\pwr\_ceiling01.tga Attempting to load: C:\Program Files\RenegadePublicTools\LevelEdit\C&C\_Grassland\terrain\building interior tiles\_multiplay\pwr\_ceiling01.tga Attempting to load: C:\Program Files\RenegadePublicTools\LevelEdit\C&C\_Grassland\terrain\building interior tiles\_multiplay\mp gdi weapons factory\qht-door.tga Attempting to load: C:\Program Files\RenegadePublicTools\LevelEdit\C&C\_Grassland\terrain\building interior tiles\_multiplay\qht-door.tga Attempting to load: C:\Program Files\RenegadePublicTools\LevelEdit\C&C\_Grassland\tiles\building aggregates - multiplay\mp gdi weapons factory\MGWEP\_MCT.W3D Attempting to load: C:\Program Files\RenegadePublicTools\LevelEdit\C&C\_Grassland\tiles\building aggregates multiplay\MGWEP\_MCT.W3D FAILED TO FIND ANIM IN AnimCollisionManagerClass::Internal\_Set\_Animation("MGWEP\_MCT.MGWEP\_MCT") Unable to split node! objcount =  $3. (576.21, 380.05, 1.55)$ Unable to split node! objcount =  $3. (299.76, 258.65, 3.03)$ Unable to split node! objcount = 4.  $(286.42, 257.61, 1.15)$ Unable to split node! objcount =  $8. (254.00, 203.20, 3.78)$ Unable to split node! objcount = 4.  $(255.52, 203.51, 1.17)$ Unable to split node! objcount = 4.  $(246.36, 203.72, 2.33)$ Unable to split node! objcount =  $4. (243.50.205.03.3.61)$ Unable to split node! objcount =  $4. (234.18,201.30,3.06)$ Unable to split node! objcount =  $6. (236.83, 190.68, 3.55)$ Unable to split node! objcount =  $3. (576.21, 380.05, 1.55)$ 

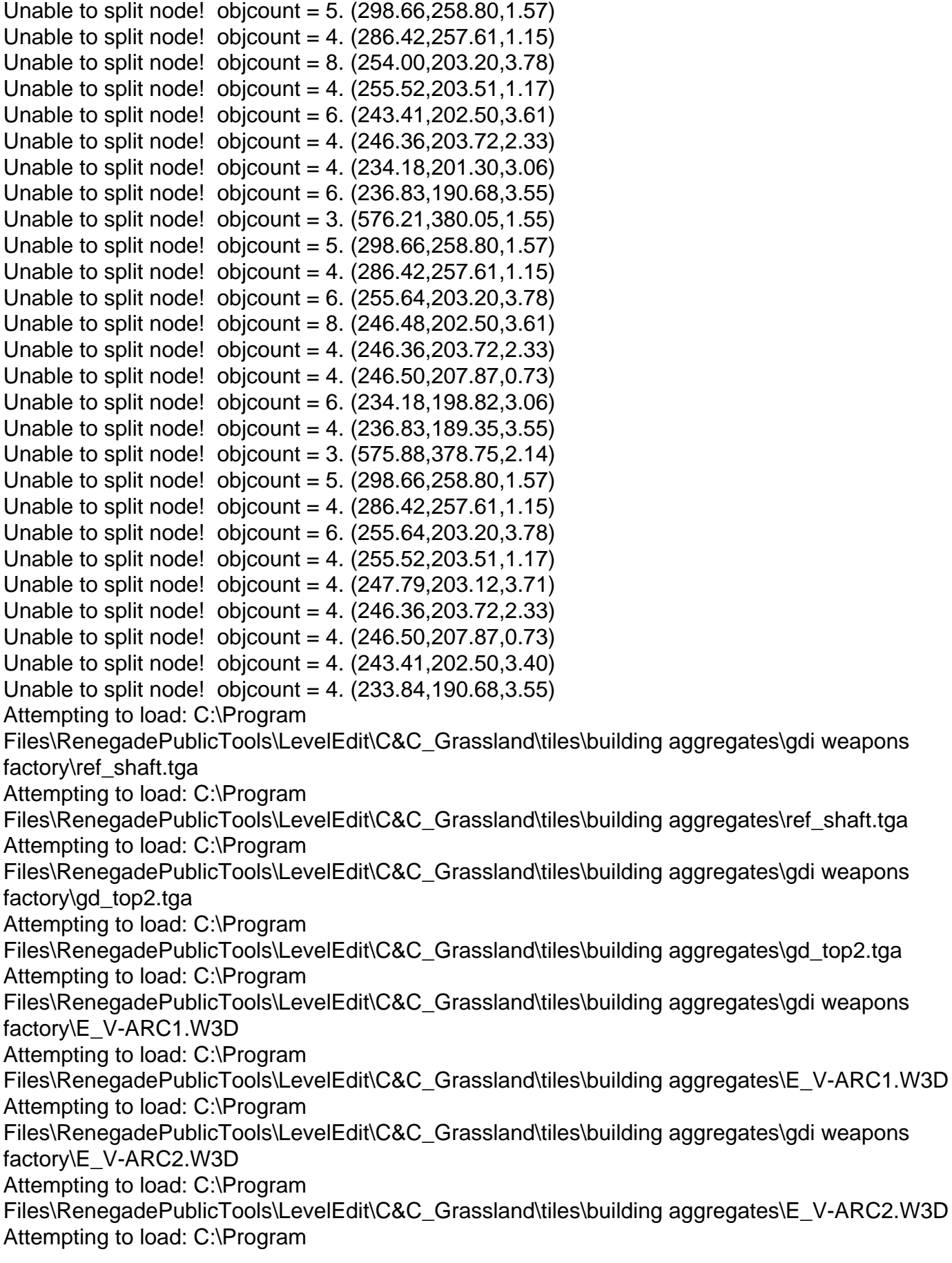

Files\RenegadePublicTools\LevelEdit\C&C\_Grassland\tiles\building aggregates\gdi weapons factory\E\_WEP\_FX2.W3D Attempting to load: C:\Program Files\RenegadePublicTools\LevelEdit\C&C\_Grassland\tiles\building aggregates\E\_WEP\_FX2.W3D Attempting to load: C:\Program Files\RenegadePublicTools\LevelEdit\C&C\_Grassland\tiles\building aggregates\gdi weapons factory\E\_WEP\_FX1.W3D Attempting to load: C:\Program Files\RenegadePublicTools\LevelEdit\C&C\_Grassland\tiles\building aggregates\E\_WEP\_FX1.W3D Attempting to load: C:\Program Files\RenegadePublicTools\LevelEdit\C&C\_Grassland\tiles\building aggregates - multiplay\mp gdi weapons factory\MCT\_wep-atr.tga Attempting to load: C:\Program Files\RenegadePublicTools\LevelEdit\C&C\_Grassland\tiles\building aggregates multiplay\MCT\_wep-atr.tga Attempting to load: C:\Program Files\RenegadePublicTools\LevelEdit\C&C\_Grassland\tiles\building aggregates - multiplay\mp gdi weapons factory\MCT\_off.tga Attempting to load: C:\Program Files\RenegadePublicTools\LevelEdit\C&C\_Grassland\tiles\building aggregates multiplay\MCT\_off.tga Attempting to load: C:\Program Files\RenegadePublicTools\LevelEdit\C&C\_Grassland\tiles\building aggregates - multiplay\mp gdi weapons factory\pwr\_emisv\_light01.tga Attempting to load: C:\Program Files\RenegadePublicTools\LevelEdit\C&C\_Grassland\tiles\building aggregates multiplay\pwr\_emisv\_light01.tga Attempting to load: C:\Program Files\RenegadePublicTools\LevelEdit\C&C\_Grassland\tiles\building aggregates - multiplay\mp gdi weapons factory\atr\_scem02.tga Attempting to load: C:\Program Files\RenegadePublicTools\LevelEdit\C&C\_Grassland\tiles\building aggregates multiplay\atr\_scem02.tga Attempting to load: C:\Program Files\RenegadePublicTools\LevelEdit\C&C\_Grassland\tiles\building aggregates - multiplay\mp gdi weapons factory\wep\_pct\_master.tga Attempting to load: C:\Program Files\RenegadePublicTools\LevelEdit\C&C\_Grassland\tiles\building aggregates multiplay\wep\_pct\_master.tga Attempting to load: C:\Program Files\RenegadePublicTools\LevelEdit\C&C\_Grassland\tiles\building aggregates - multiplay\mp gdi weapons factory\E\_COM\_PRESSURE.W3D Attempting to load: C:\Program Files\RenegadePublicTools\LevelEdit\C&C\_Grassland\tiles\building aggregates multiplay\E\_COM\_PRESSURE.W3D Attempting to load: C:\Program

Files\RenegadePublicTools\LevelEdit\C&C\_Grassland\tiles\building aggregates - multiplay\mp gdi weapons factory\E\_PWR\_SMOKE2.W3D Attempting to load: C:\Program Files\RenegadePublicTools\LevelEdit\C&C\_Grassland\tiles\building aggregates multiplay\E\_PWR\_SMOKE2.W3D Attempting to load: C:\Program Files\RenegadePublicTools\LevelEdit\C&C\_Grassland\tiles\building aggregates - multiplay\mp gdi weapons factory\E\_19\_NEWEXP4.W3D Attempting to load: C:\Program Files\RenegadePublicTools\LevelEdit\C&C\_Grassland\tiles\building aggregates multiplay\E\_19\_NEWEXP4.W3D Unable to split node! objcount =  $3. (576.21, 380.05, 1.55)$ Unable to split node! objcount =  $5. (302.18, 256.01, 3.51)$ Unable to split node! objcount = 4.  $(286.42, 257.61, 1.15)$ Unable to split node! objcount =  $8. (254.00, 203.20, 3.78)$ Unable to split node! objcount = 4.  $(243.50, 205.03, 3.61)$ Unable to split node! objcount =  $4. (246.36.203.72.2.33)$ Unable to split node! objcount = 4.  $(246.50, 207.87, 0.73)$ Unable to split node! objcount = 4.  $(234.18, 201.30, 3.06)$ Unable to split node! objcount =  $6. (236.83, 190.68, 3.55)$ Attempting to load: C:\Program Files\RenegadePublicTools\LevelEdit\C&C\_Grassland\terrain\building interior tiles\_multiplay\mp nod air tower\mnatr\_int\_n+\0.tga Attempting to load: C:\Program Files\RenegadePublicTools\LevelEdit\C&C\_Grassland\terrain\building interior tiles\_multiplay\mp nod air tower\0.tga Attempting to load: C:\Program Files\RenegadePublicTools\LevelEdit\C&C\_Grassland\terrain\building interior tiles\_multiplay\mp nod air tower\mnatr\_int\_n+\1.tga Attempting to load: C:\Program Files\RenegadePublicTools\LevelEdit\C&C\_Grassland\terrain\building interior tiles\_multiplay\mp nod air tower\1.tga Attempting to load: C:\Program Files\RenegadePublicTools\LevelEdit\C&C\_Grassland\terrain\building interior tiles\_multiplay\mp nod air tower\ref\_barrel.tga Attempting to load: C:\Program Files\RenegadePublicTools\LevelEdit\C&C\_Grassland\terrain\building interior tiles\_multiplay\ref\_barrel.tga Attempting to load: C:\Program Files\RenegadePublicTools\LevelEdit\C&C\_Grassland\terrain\building interior tiles\_multiplay\mp nod air tower\Ob\_wall01.tga Attempting to load: C:\Program Files\RenegadePublicTools\LevelEdit\C&C\_Grassland\terrain\building interior tiles\_multiplay\Ob\_wall01.tga Attempting to load: C:\Program Files\RenegadePublicTools\LevelEdit\C&C\_Grassland\tiles\building aggregates - multiplay\mp nod air tower\MNATR\_MCT.W3D Attempting to load: C:\Program

Files\RenegadePublicTools\LevelEdit\C&C\_Grassland\tiles\building aggregates multiplay\MNATR\_MCT.W3D FAILED TO FIND ANIM IN AnimCollisionManagerClass::Internal\_Set\_Animation("MNATR\_MCT.MNATR\_MCT") Attempting to load: C:\Program Files\RenegadePublicTools\LevelEdit\C&C\_Grassland\tiles\building aggregates - multiplay\mp nod air tower\atr\_pct\_master.tga Attempting to load: C:\Program Files\RenegadePublicTools\LevelEdit\C&C\_Grassland\tiles\building aggregates multiplay\atr\_pct\_master.tga Attempting to load: C:\Program Files\RenegadePublicTools\LevelEdit\C&C\_Grassland\tiles\building aggregates - multiplay\mp nod air tower\com-map.tga Attempting to load: C:\Program Files\RenegadePublicTools\LevelEdit\C&C\_Grassland\tiles\building aggregates multiplay\com-map.tga Attempting to load: C:\Program Files\RenegadePublicTools\LevelEdit\C&C\_Grassland\tiles\building aggregates - multiplay\mp nod air tower\atr\_scrnwrds-B.tga Attempting to load: C:\Program Files\RenegadePublicTools\LevelEdit\C&C\_Grassland\tiles\building aggregates multiplay\atr\_scrnwrds-B.tga Attempting to load: C:\Program Files\RenegadePublicTools\LevelEdit\C&C\_Grassland\tiles\building aggregates - multiplay\mp nod air tower\MCT\_pwr-com-obl.tga Attempting to load: C:\Program Files\RenegadePublicTools\LevelEdit\C&C\_Grassland\tiles\building aggregates multiplay\MCT\_pwr-com-obl.tga Attempting to load: C:\Program Files\RenegadePublicTools\LevelEdit\C&C\_Grassland\tiles\building aggregates - multiplay\mp nod air tower\atr\_scem01.tga Attempting to load: C:\Program Files\RenegadePublicTools\LevelEdit\C&C\_Grassland\tiles\building aggregates multiplay\atr\_scem01.tga Attempting to load: C:\Program Files\RenegadePublicTools\LevelEdit\C&C\_Grassland\tiles\building aggregates - multiplay\mp nod air tower\ob\_clr\_arw.tga Attempting to load: C:\Program Files\RenegadePublicTools\LevelEdit\C&C\_Grassland\tiles\building aggregates multiplay\ob\_clr\_arw.tga Unable to split node! objcount =  $3. (568.89, 415.10, 5.71)$ Unable to split node! objcount =  $14. (565.64, 415.97, 5.14)$ Unable to split node! objcount = 4.  $(560.01, 411.73, 0.72)$ Unable to split node! objcount =  $3. (576.21, 380.05, 1.55)$ Unable to split node! objcount =  $5. (298.66.258.80.1.57)$ Unable to split node! objcount = 4.  $(286.42, 257.61, 1.15)$ Unable to split node! objcount =  $4. (246.50, 207.87, 0.73)$ Unable to split node! objcount =  $6. (253.90, 201.19, 3.78)$ 

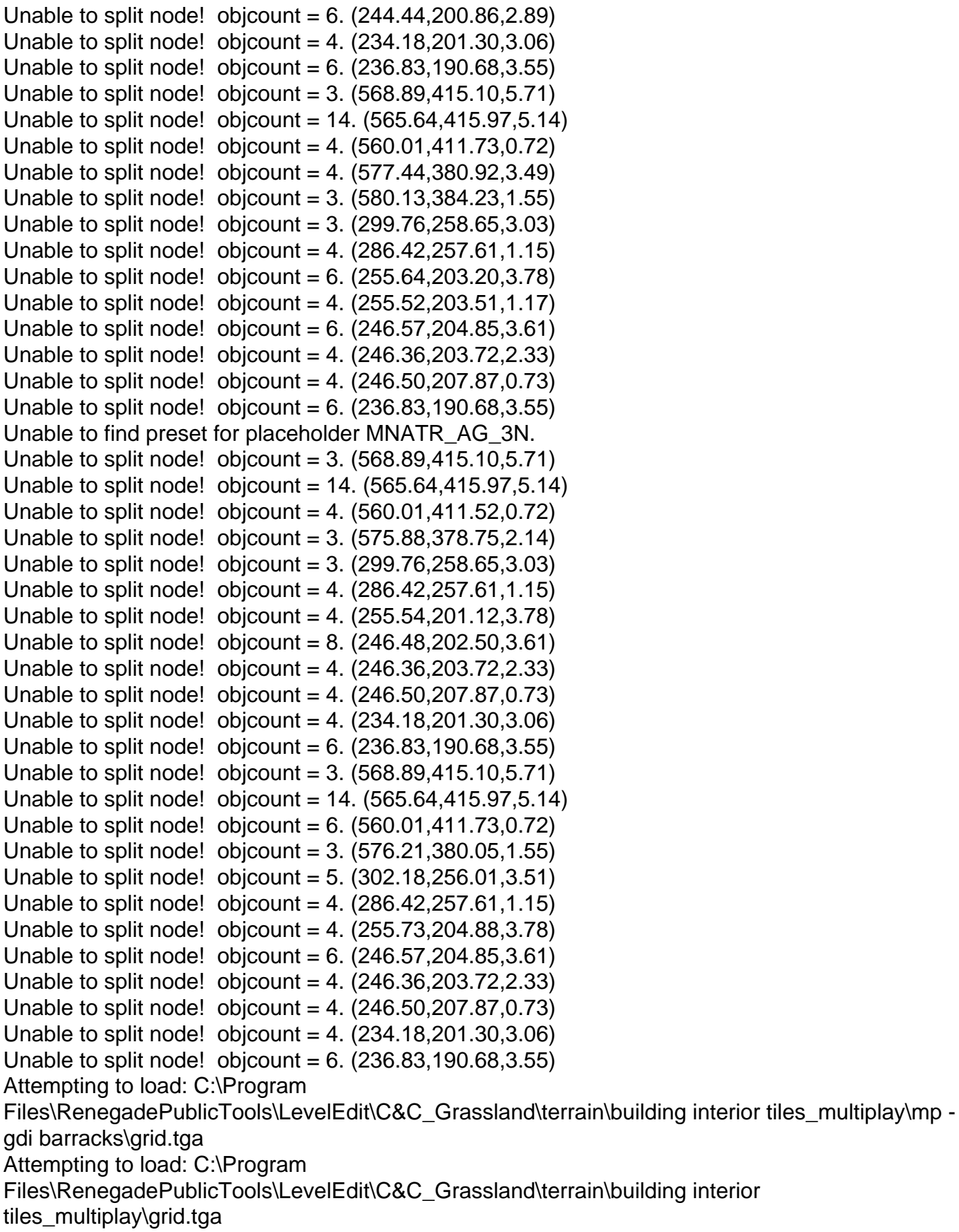

Attempting to load: C:\Program

Files\RenegadePublicTools\LevelEdit\C&C\_Grassland\terrain\building interior tiles\_multiplay\mp gdi barracks\ref\_block.tga Attempting to load: C:\Program Files\RenegadePublicTools\LevelEdit\C&C\_Grassland\terrain\building interior tiles\_multiplay\ref\_block.tga Attempting to load: C:\Program Files\RenegadePublicTools\LevelEdit\C&C\_Grassland\terrain\building interior tiles\_multiplay\mp gdi barracks\mgbar\_int\_n+\0.tga Attempting to load: C:\Program Files\RenegadePublicTools\LevelEdit\C&C\_Grassland\terrain\building interior tiles\_multiplay\mp gdi barracks\0.tga Attempting to load: C:\Program Files\RenegadePublicTools\LevelEdit\C&C\_Grassland\terrain\building interior tiles\_multiplay\mp gdi barracks\mgbar\_int\_n+\1.tga Attempting to load: C:\Program Files\RenegadePublicTools\LevelEdit\C&C\_Grassland\terrain\building interior tiles\_multiplay\mp gdi barracks\1.tga Attempting to load: C:\Program Files\RenegadePublicTools\LevelEdit\C&C\_Grassland\tiles\building aggregates - multiplay\mp gdi barracks\MGBAR\_MCT.W3D Attempting to load: C:\Program Files\RenegadePublicTools\LevelEdit\C&C\_Grassland\tiles\building aggregates multiplay\MGBAR\_MCT.W3D FAILED TO FIND ANIM IN AnimCollisionManagerClass::Internal\_Set\_Animation("MGBAR\_MCT.MGBAR\_MCT") Unable to split node! objcount =  $12. (566.78, 414.66, 5.14)$ Unable to split node! objcount =  $5. (563.63, 417.07, 5.71)$ Unable to split node! objcount =  $6. (560.01, 411.73, 0.72)$ Unable to split node! objcount =  $3. (576.21, 380.05, 1.55)$ Unable to split node! objcount =  $5. (298.66, 258.80, 1.57)$ Unable to split node! objcount = 4.  $(286.42.257.61.1.15)$ Unable to split node! objcount = 4.  $(235.83, 242.93, 4.13)$ Unable to split node! objcount = 4.  $(227.65, 239.02, 1.14)$ Unable to split node! objcount =  $6. (254.00, 204.88, 3.78)$ Unable to split node! objcount = 4.  $(243.50, 205.03, 3.61)$ Unable to split node! objcount =  $4. (246.36.203.72.2.33)$ Unable to split node! objcount =  $4. (246.50.207.87.0.73)$ Unable to split node! objcount = 4.  $(234.18, 201.30, 3.06)$ Unable to split node! objcount =  $6. (236.83, 190.68, 3.55)$ Unable to split node! objcount =  $3. (568.89, 415.10, 5.71)$ Unable to split node! objcount =  $14. (565.64, 415.97, 5.14)$ Unable to split node! objcount =  $6. (560.01, 411.73, 0.72)$ Unable to split node! objcount =  $3. (576.21, 380.05, 1.55)$ Unable to split node! objcount =  $5. (302.18, 256.01, 3.51)$ Unable to split node! objcount = 4.  $(286.42.257.61.1.15)$ Unable to split node! objcount =  $4. (231.96, 236.01, 1.27)$ Unable to split node! objcount =  $6. (255.64, 203.20, 3.78)$ Unable to split node! objcount =  $4. (247.79, 203.12, 3.71)$ 

Unable to split node! objcount =  $4. (243.41, 202.50, 3.40)$ Unable to split node! objcount =  $4. (246.36, 203.72, 2.33)$ Unable to split node! objcount = 4.  $(246.50, 207.87, 0.73)$ Unable to split node! objcount =  $4. (234.18,201.30,3.06)$ Unable to split node! objcount =  $6. (236.83, 190.68, 3.55)$ Attempting to load: C:\Program Files\RenegadePublicTools\LevelEdit\C&C\_Grassland\tiles\building aggregates - multiplay\mp gdi barracks\bar\_pct\_master.tga Attempting to load: C:\Program Files\RenegadePublicTools\LevelEdit\C&C\_Grassland\tiles\building aggregates multiplay\bar\_pct\_master.tga Unable to split node! objcount =  $3. (568.89, 415.10, 5.71)$ Unable to split node! objcount =  $14. (565.64, 415.97, 5.14)$ Unable to split node! objcount =  $6. (560.01, 411.73, 0.72)$ Unable to split node! objcount =  $3. (575.88, 378.75, 2.14)$ Unable to split node! objcount =  $3. (299.76, 258.65, 3.03)$ Unable to split node! objcount = 4.  $(286.42.257.61.1.15)$ Unable to split node! objcount = 4.  $(247.96, 242.75, 1.14)$ Unable to split node! objcount =  $6. (253.90, 201.19, 3.78)$ Unable to split node! objcount =  $6. (243.41, 202.50, 3.61)$ Unable to split node! objcount =  $4. (246.36, 203.72, 2.33)$ Unable to split node! objcount =  $4. (246.50, 207.87, 0.73)$ Unable to split node! objcount =  $4. (234.18,201.30,3.06)$ Unable to split node! objcount =  $6. (236.83, 190.68, 3.55)$ Unable to split node! objcount =  $3. (568.89, 415.10, 5.71)$ Unable to split node! objcount =  $14. (565.64.415.97.5.14)$ Unable to split node! objcount =  $6. (561.63, 418.13, 0.72)$ Unable to split node! objcount =  $3. (576.21, 380.05, 1.55)$ Unable to split node! objcount =  $5. (298.66, 258.80, 1.57)$ Unable to split node! objcount = 4.  $(286.42, 257.61, 1.15)$ Unable to split node! objcount = 4.  $(231.96.236.01.1.27)$ Unable to split node! objcount =  $4. (250.37, 207.79, 0.73)$ Unable to split node! objcount =  $6. (253.90, 201.19, 3.78)$ Unable to split node! objcount =  $6. (243.41, 202.50, 3.61)$ Unable to split node! objcount = 4.  $(246.36, 203.72, 2.33)$ Unable to split node! objcount =  $6. (234.18, 198.82, 3.06)$ Unable to split node! objcount =  $4. (236.83, 189.35, 3.55)$ Unable to split node! objcount =  $3. (568.89, 415.10, 5.71)$ Unable to split node! objcount = 14. (565.64,415.97,5.14) Unable to split node! objcount =  $4. (560.01, 411.73, 0.72)$ Unable to split node! objcount =  $3. (575.88, 378.75, 2.14)$ Unable to split node! objcount =  $5. (298.66, 258.80, 1.57)$ Unable to split node! objcount = 4.  $(286.42, 257.61, 1.15)$ Unable to split node! objcount =  $4. (231.96, 236.01, 1.27)$ Unable to split node! objcount = 4.  $(255.73.204.88.3.78)$ Unable to split node! objcount = 4.  $(247.79,203.12,3.71)$ Unable to split node! objcount =  $4. (246.36, 203.72, 2.33)$ Unable to split node! objcount =  $4. (246.50, 207.87, 0.73)$ 

Unable to split node! objcount =  $4. (243.41, 202.50, 3.40)$ Unable to split node! objcount =  $4. (234.18,201.30,3.06)$ Unable to split node! objcount =  $4. (236.83, 189.35, 3.55)$ Attempting to load: C:\Program Files\RenegadePublicTools\LevelEdit\C&C\_Grassland\tiles\building aggregates - multiplay\mp hand of nod\hnd\_mat.tga Attempting to load: C:\Program Files\RenegadePublicTools\LevelEdit\C&C\_Grassland\tiles\building aggregates multiplay\hnd\_mat.tga Attempting to load: C:\Program Files\RenegadePublicTools\LevelEdit\C&C\_Grassland\tiles\building aggregates - multiplay\mp hand of nod\atr\_blips.tga Attempting to load: C:\Program Files\RenegadePublicTools\LevelEdit\C&C\_Grassland\tiles\building aggregates multiplay\atr\_blips.tga Attempting to load: C:\Program Files\RenegadePublicTools\LevelEdit\C&C\_Grassland\tiles\building aggregates - multiplay\mp hand of nod\atr\_scrnwrds-A.tga Attempting to load: C:\Program Files\RenegadePublicTools\LevelEdit\C&C\_Grassland\tiles\building aggregates multiplay\atr\_scrnwrds-A.tga Attempting to load: C:\Program Files\RenegadePublicTools\LevelEdit\C&C\_Grassland\tiles\building aggregates - multiplay\mp hand of nod\hnd pct master.tga Attempting to load: C:\Program Files\RenegadePublicTools\LevelEdit\C&C\_Grassland\tiles\building aggregates multiplay\hnd\_pct\_master.tga Attempting to load: C:\Program Files\RenegadePublicTools\LevelEdit\C&C\_Grassland\terrain\building interior tiles\_multiplay\mp hand of nod\mnhnd int  $n+\0.t$ Attempting to load: C:\Program Files\RenegadePublicTools\LevelEdit\C&C\_Grassland\terrain\building interior tiles\_multiplay\mp hand of nod\0.tga Attempting to load: C:\Program Files\RenegadePublicTools\LevelEdit\C&C\_Grassland\terrain\building interior tiles\_multiplay\mp hand of nod\mnhnd int  $n+\1.t$ ga Attempting to load: C:\Program Files\RenegadePublicTools\LevelEdit\C&C\_Grassland\terrain\building interior tiles\_multiplay\mp hand of nod\1.tga Attempting to load: C:\Program Files\RenegadePublicTools\LevelEdit\C&C\_Grassland\terrain\building interior tiles\_multiplay\mp hand of nod\hnd\_wall01.tga Attempting to load: C:\Program Files\RenegadePublicTools\LevelEdit\C&C\_Grassland\terrain\building interior tiles\_multiplay\hnd\_wall01.tga Attempting to load: C:\Program Files\RenegadePublicTools\LevelEdit\C&C\_Grassland\terrain\building interior tiles\_multiplay\mp hand of nod\ref\_ramp.tga

Attempting to load: C:\Program Files\RenegadePublicTools\LevelEdit\C&C\_Grassland\terrain\building interior tiles\_multiplay\ref\_ramp.tga Attempting to load: C:\Program Files\RenegadePublicTools\LevelEdit\C&C\_Grassland\tiles\building aggregates - multiplay\mp hand of nod\MNHND\_MCT.W3D Attempting to load: C:\Program Files\RenegadePublicTools\LevelEdit\C&C\_Grassland\tiles\building aggregates multiplay\MNHND\_MCT.W3D FAILED TO FIND ANIM IN AnimCollisionManagerClass::Internal\_Set\_Animation("MNHND\_MCT.MNHND\_MCT") Unable to split node! objcount =  $3. (568.89, 415.10, 5.71)$ Unable to split node! objcount =  $14. (565.64, 415.97, 5.14)$ Unable to split node! objcount =  $6. (560.01, 411.73, 0.72)$ Unable to split node! objcount =  $3. (576.21, 380.05, 1.55)$ Unable to split node! objcount =  $3. (501.35, 417.38, 1.38)$ Unable to split node! objcount =  $5. (491.14, 421.96, 5.98)$ Unable to split node! objcount =  $3. (492.15, 414.51, 6.09)$ Unable to split node! objcount =  $5. (298.66, 258.80, 1.57)$ Unable to split node! objcount = 4.  $(286.42, 257.61, 1.15)$ Unable to split node! objcount = 4.  $(227.65, 239.02, 1.14)$ Unable to split node! objcount =  $6. (253.90, 201.19, 3.78)$ Unable to split node! objcount = 4.  $(243.50, 205.03, 3.61)$ Unable to split node! objcount =  $4. (246.36.203.72.2.33)$ Unable to split node! objcount = 4.  $(246.50, 207.87, 0.73)$ Unable to split node! objcount =  $4. (234.18,201.30,3.06)$ Unable to split node! objcount =  $6. (236.83, 190.68, 3.55)$ Unable to split node! objcount =  $12. (566.78, 414.66, 5.14)$ Unable to split node! objcount =  $5. (563.63, 417.07, 5.71)$ Unable to split node! objcount =  $3. (563.95, 420.36, 1.71)$ Unable to split node! objcount = 4.  $(560.01.411.52.0.72)$ Unable to split node! objcount =  $3. (575.88, 378.75, 2.14)$ Unable to split node! objcount =  $3. (501.35, 417.38, 1.38)$ Unable to split node! objcount =  $8. (491.50, 419.29, 5.98)$ Unable to split node! objcount =  $3. (299.76, 258.65, 3.03)$ Unable to split node! objcount = 4.  $(286.42.257.61.1.15)$ Unable to split node! objcount = 4.  $(235.83.242.93.4.13)$ Unable to split node! objcount =  $6. (253.90, 201.19, 3.78)$ Unable to split node! objcount =  $6. (243.41, 202.50, 3.61)$ Unable to split node! objcount =  $4. (246.36, 203.72, 2.33)$ Unable to split node! objcount = 4.  $(246.50, 207.87, 0.73)$ Unable to split node! objcount =  $4. (234.18,201.30,3.06)$ Unable to split node! objcount =  $6. (236.83, 190.68, 3.55)$ Unable to split node! objcount =  $3. (568.89, 415.10, 5.71)$ Unable to split node! objcount =  $14. (565.64.415.97.5.14)$ Unable to split node! objcount =  $3. (563.95, 420.36, 1.71)$ Unable to split node! objcount =  $4. (560.01, 411.52, 0.72)$ Unable to split node! objcount =  $3. (575.88, 378.75, 2.14)$ 

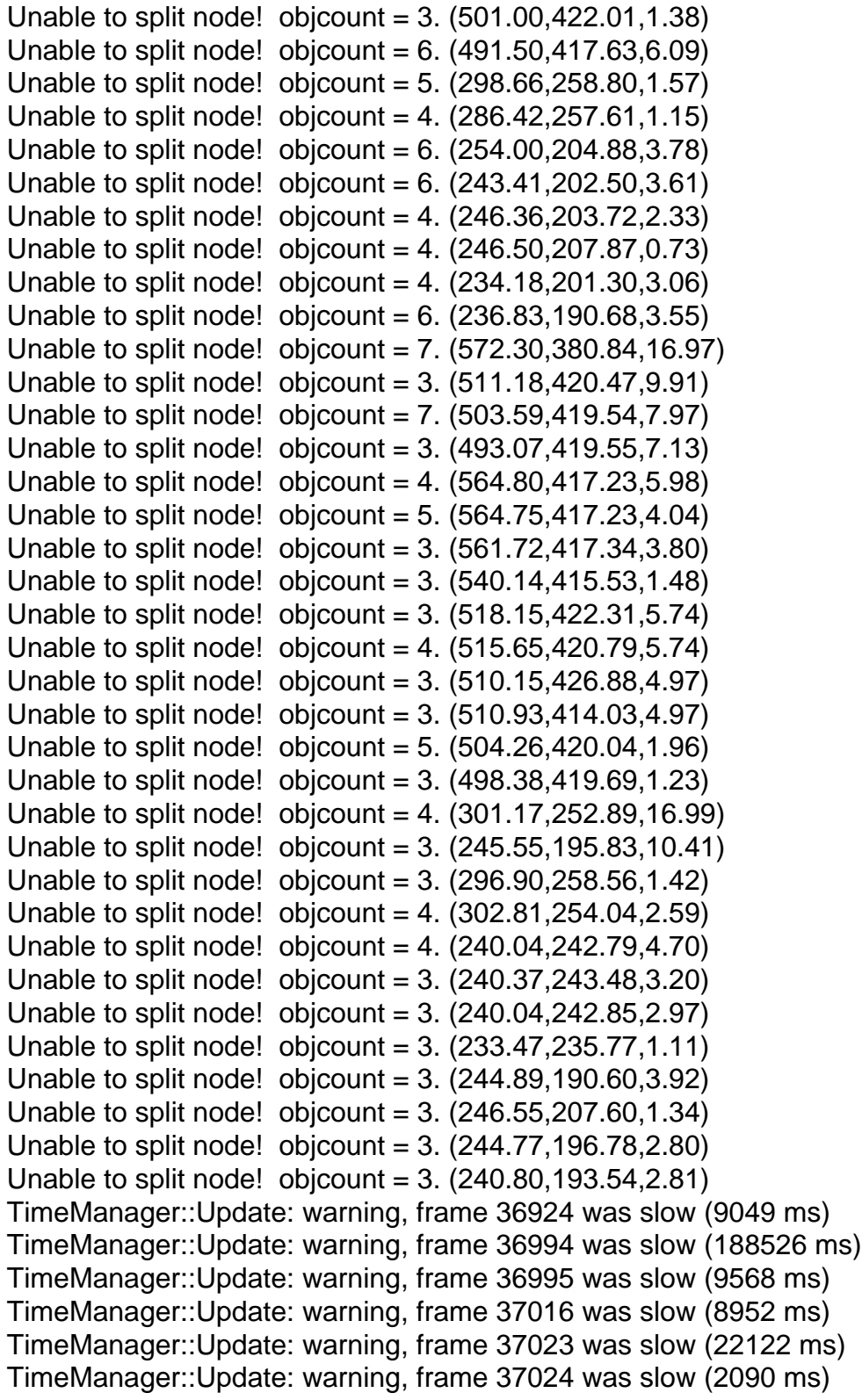

Subject: Re: C&C\_Grassland Posted by [Zion](http://renegadeforums.com/index.php?t=usrinfo&id=21048) on Mon, 28 Aug 2006 21:23:32 GMT I got this prob whislt aggregating the Soviet Barracks for Apoc Rising. It seems to be, that the buildings call boxes are calling for something it can't find, make sure that w3d (with CORRECT name) is in the presets tree or delete that call box.

From the error, this is what's causing the problem:

FAILED TO FIND ANIM IN AnimCollisionManagerClass::Internal\_Set\_Animation("MNREF\_MCT.MNREF\_MCT")

Unable to find preset for placeholder MNREF\_AG\_3N.

FAILED TO FIND ANIM IN AnimCollisionManagerClass::Internal\_Set\_Animation("MGWEP\_MCT.MGWEP\_MCT")

FAILED TO FIND ANIM IN AnimCollisionManagerClass::Internal\_Set\_Animation("MNATR\_MCT.MNATR\_MCT")

Unable to find preset for placeholder MNATR\_AG\_3N.

FAILED TO FIND ANIM IN AnimCollisionManagerClass::Internal Set Animation("MGBAR MCT.MGBAR MCT")

FAILED TO FIND ANIM IN AnimCollisionManagerClass::Internal\_Set\_Animation("MNHND\_MCT.MNHND\_MCT")

I would reccommend finding these call boxes (press H in Gmax/Renx) and finding what preset they use.

Subject: Re: C&C\_Grassland Posted by [futura83](http://renegadeforums.com/index.php?t=usrinfo&id=21327) on Mon, 28 Aug 2006 21:31:45 GMT [View Forum Message](http://renegadeforums.com/index.php?t=rview&th=21055&goto=215831#msg_215831) <> [Reply to Message](http://renegadeforums.com/index.php?t=post&reply_to=215831)

i didnt edit any of them at all so it should work fine.

Subject: Re: C&C\_Grassland Posted by [YSLMuffins](http://renegadeforums.com/index.php?t=usrinfo&id=93) on Mon, 28 Aug 2006 23:00:58 GMT [View Forum Message](http://renegadeforums.com/index.php?t=rview&th=21055&goto=215855#msg_215855) <> [Reply to Message](http://renegadeforums.com/index.php?t=post&reply_to=215855)

You did export it as terrain, right? Did your Level edit directory change somehow? Preset directory in level edit get corrupted? You somehow overwrite the w3d file in your folder accidently?

If a preset doesn't exist when the terrain w3d calls for it, that shouldn't stop Level edit from loading

the entire model as far as I know.

Subject: Re: C&C\_Grassland Posted by [Zion](http://renegadeforums.com/index.php?t=usrinfo&id=21048) on Tue, 29 Aug 2006 13:31:03 GMT [View Forum Message](http://renegadeforums.com/index.php?t=rview&th=21055&goto=215981#msg_215981) <> [Reply to Message](http://renegadeforums.com/index.php?t=post&reply_to=215981)

It did with mine when the call boxes called for a preset that didn't exist (my custom doors). After i added them into the TILES preset branch as "door phys" it called for them and they mapped.

Subject: Re: C&C\_Grassland Posted by [futura83](http://renegadeforums.com/index.php?t=usrinfo&id=21327) on Tue, 29 Aug 2006 14:08:09 GMT [View Forum Message](http://renegadeforums.com/index.php?t=rview&th=21055&goto=215983#msg_215983) <> [Reply to Message](http://renegadeforums.com/index.php?t=post&reply_to=215983)

this is PISSING me off now! i didnt do anything that could have possibly fucked that map up.

it worked fine, then i followed someones advice and changed the refinery to silos, tried to export it, and it didnt export, so i put the ref's back in a rearranged both bases. exported it, it went fine. tried to load it in level edot but the shitty little editor cant load it up. why?

Subject: Re: C&C\_Grassland Posted by [LR01](http://renegadeforums.com/index.php?t=usrinfo&id=20921) on Tue, 29 Aug 2006 16:11:05 GMT [View Forum Message](http://renegadeforums.com/index.php?t=rview&th=21055&goto=216019#msg_216019) <> [Reply to Message](http://renegadeforums.com/index.php?t=post&reply_to=216019)

Now tell me, what is the problem?

Subject: Re: C&C\_Grassland Posted by [futura83](http://renegadeforums.com/index.php?t=usrinfo&id=21327) on Tue, 29 Aug 2006 17:40:49 GMT [View Forum Message](http://renegadeforums.com/index.php?t=rview&th=21055&goto=216043#msg_216043) <> [Reply to Message](http://renegadeforums.com/index.php?t=post&reply_to=216043)

probably my computer.

i get this:

TimeManager::Update: warning, frame 22 was slow (13693 ms) TimeManager::Update: warning, frame 24 was slow (2419 ms)

edit: never mind, it was cos i wasnt looking aroung level edit enough

Subject: Re: C&C\_Grassland Posted by [LR01](http://renegadeforums.com/index.php?t=usrinfo&id=20921) on Tue, 29 Aug 2006 18:05:29 GMT [View Forum Message](http://renegadeforums.com/index.php?t=rview&th=21055&goto=216050#msg_216050) <> [Reply to Message](http://renegadeforums.com/index.php?t=post&reply_to=216050)

that can happen to every1, you terrain wasn't at 0,0,0

Subject: Re: C&C\_Grassland Posted by [futura83](http://renegadeforums.com/index.php?t=usrinfo&id=21327) on Thu, 31 Aug 2006 20:45:55 GMT [View Forum Message](http://renegadeforums.com/index.php?t=rview&th=21055&goto=216508#msg_216508) <> [Reply to Message](http://renegadeforums.com/index.php?t=post&reply_to=216508)

right, here it is:

File Attachments 1) C&C Grassland.zip, downloaded 57 times

Subject: Re: C&C\_Grassland Posted by [futura83](http://renegadeforums.com/index.php?t=usrinfo&id=21327) on Fri, 01 Sep 2006 16:08:17 GMT [View Forum Message](http://renegadeforums.com/index.php?t=rview&th=21055&goto=216672#msg_216672) <> [Reply to Message](http://renegadeforums.com/index.php?t=post&reply_to=216672)

no-one wants to comment?

Subject: Re: C&C\_Grassland Posted by [LR01](http://renegadeforums.com/index.php?t=usrinfo&id=20921) on Fri, 01 Sep 2006 16:20:16 GMT [View Forum Message](http://renegadeforums.com/index.php?t=rview&th=21055&goto=216674#msg_216674) <> [Reply to Message](http://renegadeforums.com/index.php?t=post&reply_to=216674)

Yes, yes I'm busy, I look at it now, (same time as my map)

Well, needs work as you know, there are gaps, and there is a piece of Tiberium that doesn't belong there, as for the Tiberiumfield, its a little simple, try to make some height, and Tiberium cristals are always nice,

make a nice background,

a little balance, (this is renegade to but) when I enter the Nod base I can get in any building I want, when I'm Nod I get shot with infantry and light armor in a few seconds,

the17doctor wrote on Fri, 01 September 2006 12:08no-one wants to comment?

missing hill texture can't drive vehicles in to tunnel can fall off map all over the place players can walk over hills

It's a good idea to test your maps yourself things like the above are kinda obvious

+ go to Edit--> background settings in LE and play around with 'sky' and 'weather' settings (not too much precipitation though)

+ go to Lighting -->Edit Sunlight... and experiment with colour/intensity

+ go to Lighting -->Ambient light... and experiment with colour/intensity

+ go here --> http://www.renegadeforums.com/index.php?t=msg&th=21090&a mp;a mp;a mp;a mp;start=0&rid=170 for inspiration i'll also be adding some advice on general detailing of maps in a few days (tunnels backgrounds etc...)

Page 20 of 20 ---- Generated from [Command and Conquer: Renegade Official Forums](http://renegadeforums.com/index.php)